## **Changing Your PHRIS (Lawson) Password**

When a password has remained the same for 90 days; when a person is new; or in some cases, such as with the May 19 system migration, the system will automatically transfer the user to the "password change" screen (shown below) once the *Connect* button is pressed. You will not be able to complete logging in until the password has been successfully changed.

Before you proceed, think about what your password will be. It should be a strong password with a combination of characters (upper and lower) and numbers. Be sure to keep your password secure and do not share it with anyone else.

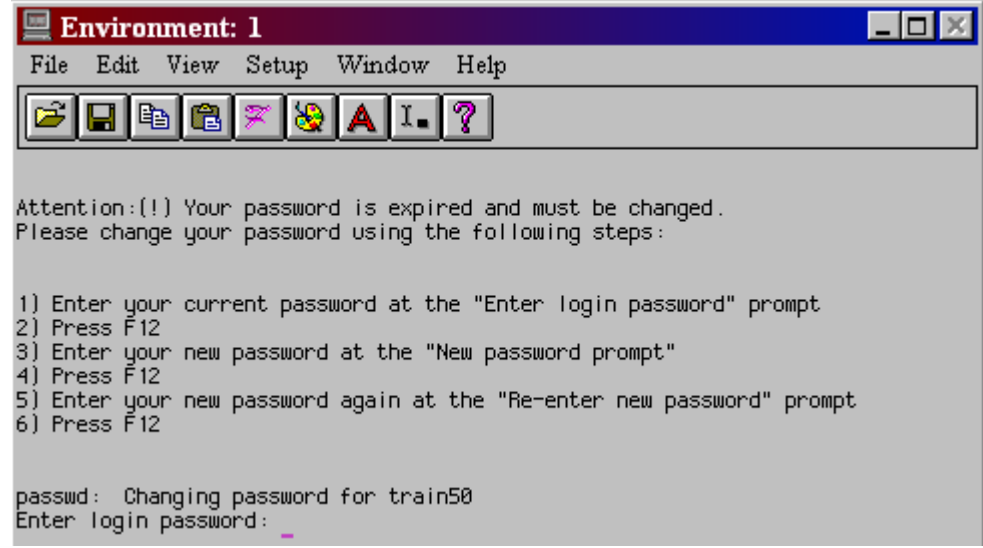

Follow the on-screen instructions to change your password.

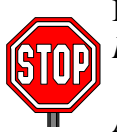

Be sure to press the **F12** key and **not** the *Enter* key after each instruction. If you press *Enter*, the system will try to interpret it as another password character.

As you enter the information (old and new passwords), you may not see the cursor move as you type; this is okay and the system is working properly.

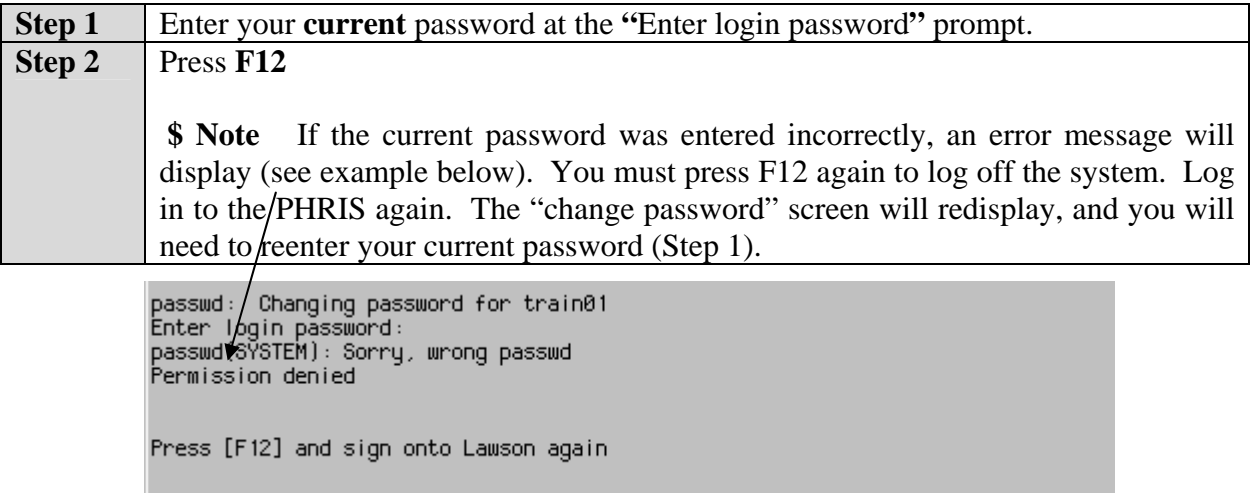

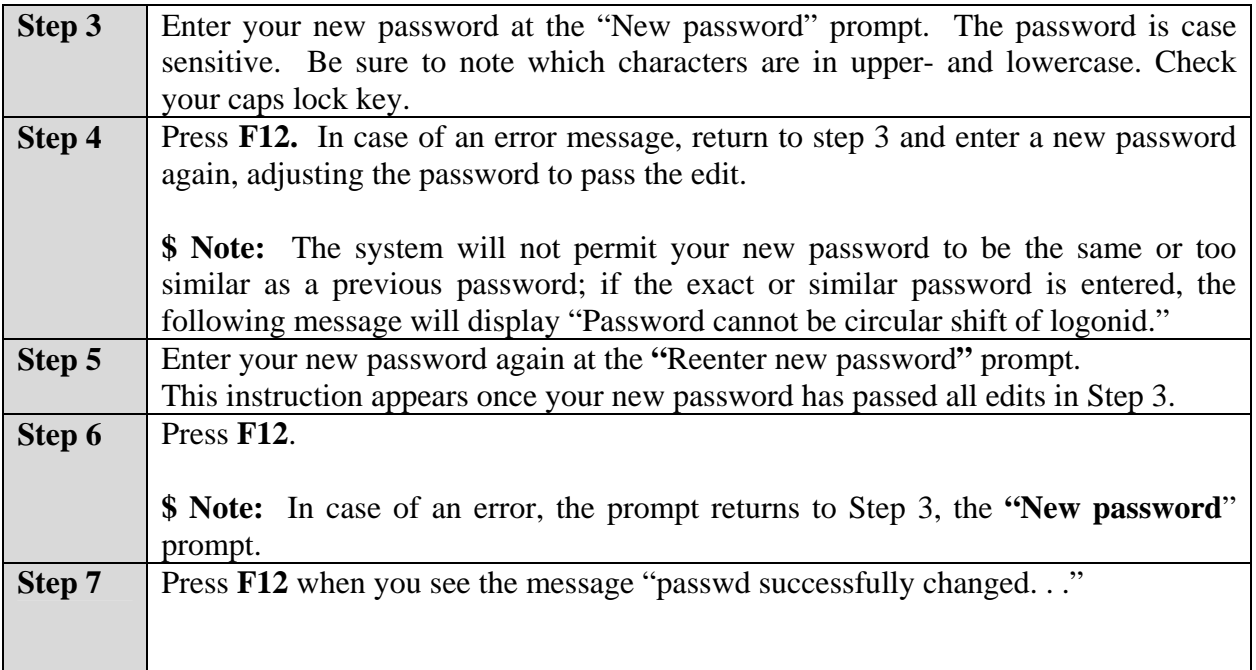

The login screen will disappear as you are logged off. You must log on again using your current login ID and your new password**.**

```
Re-enter new password:<br>basswd (SYSTEM): passwd successfully changed for train50
Press [F12] and sign onto Lawson again
```
If you are unable to resolve an error condition or need further assistance, please contact the MCPS Help Desk, 301-517-5800.